# オープンリゾルバ状態確認マニュアル

## 第 1.1 版 2013 年 5 月 16 日

近畿大学 総合情報システム部(KUDOS)

本書では、DNS サーバが「オープンリゾルバ」の状態かどうかの確認手順を説明いたします。

本書での確認の結果、「オープンリゾルバ」(DNS サーバが学外からの再帰問合せを許可している)の状態の場 合、その DNS サーバが DNS アンプ攻撃・DNS ポイズニング攻撃等に悪用される可能性が、大阪府サイバーテロ対策 連絡協議会事務局から指摘されております。

参考 URL(https://www.npa.go.jp/cyberpolice/detect/pdf/20130411.pdf)

### 手順1、「nslookup(dig)テスト【DNS サーバ接続確認】」サイトを開く。

URL:( http://www.cman.jp/network/support/nslookup.html)をクリックする。 (図 1-1)の画面が埋め込まれたサイトが開きます。

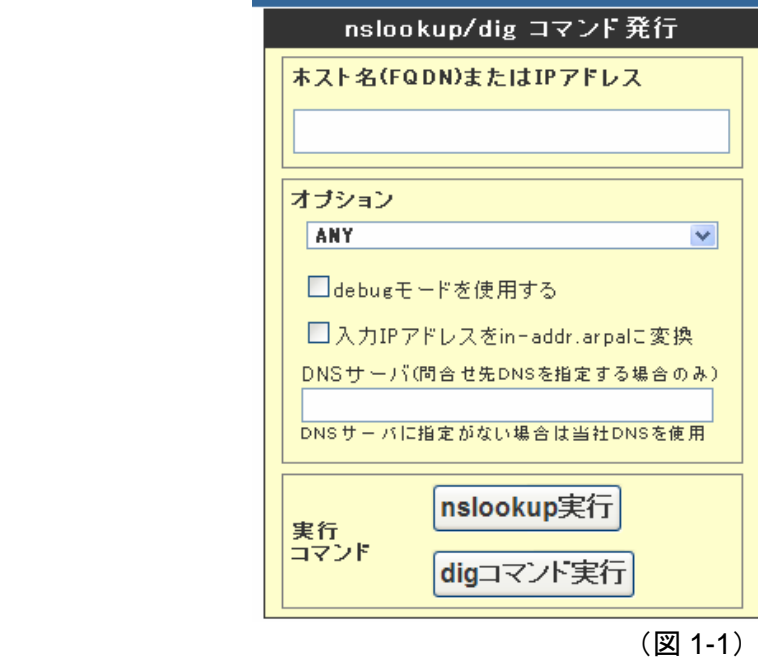

## 手順2、「ホスト名」「**DNS** サーバ」を入力し、「**nslookup** 実行」ボタンを押します。

【入力内容】

「ホスト名」:学外のホスト名(画面例: 「www.google.co.jp」等) 「DNS サーバ」:確認したい DNS サーバの IP アドレス 参考例:(図 2-1)

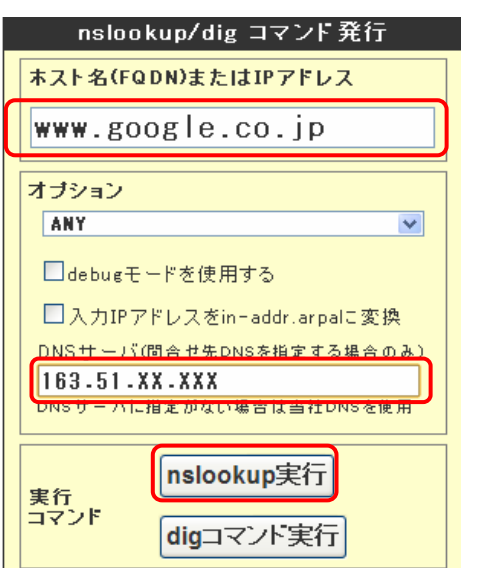

### 手順3、「**nslookup** コマンド実行」ページが開くので、結果を確認する。

DNS サーバの設定により、下記の 2 パターンのうち、どちらかの結果が返ってきます。

<結果パターン1> : 「REFUSED」 (図 3-1)

この結果が返ってきた場合は「オープンリゾルバではない」状態ですので、問題ありません。 確認作業は以上で完了となります。

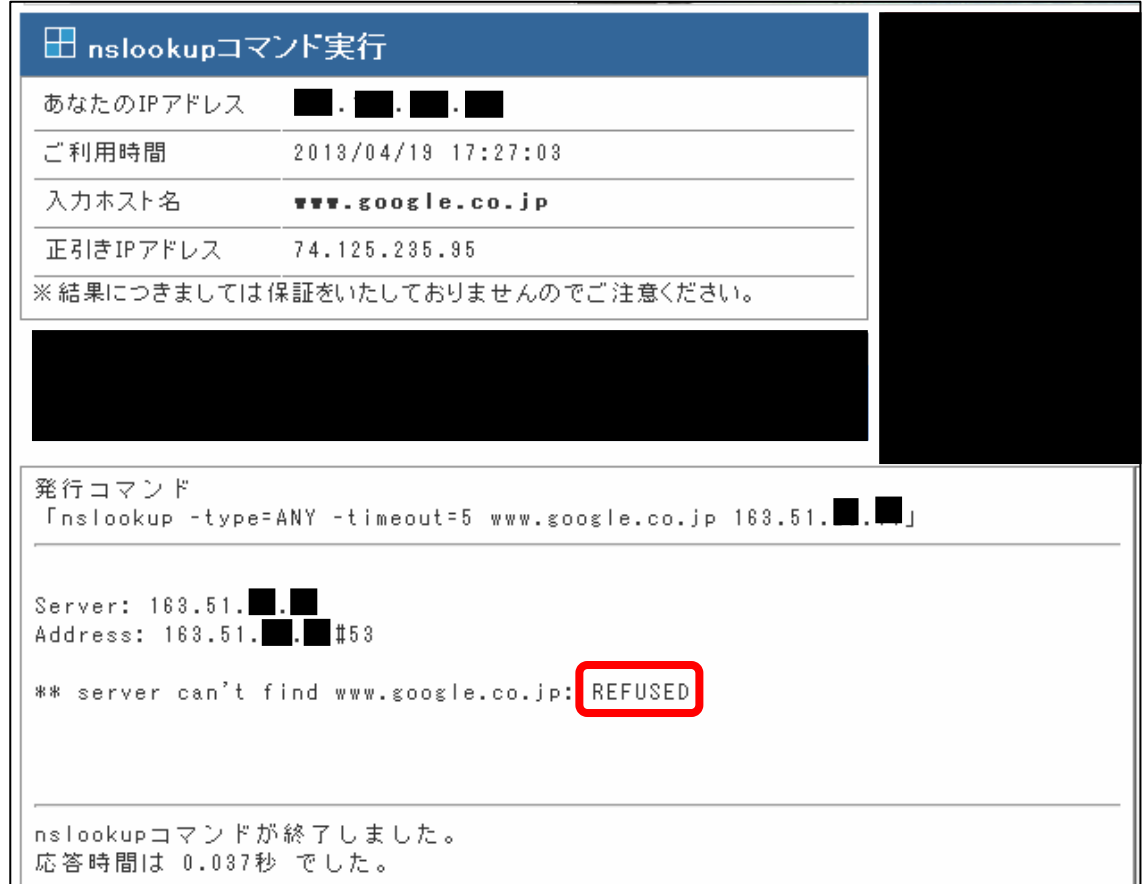

 $(\boxtimes 3-1)$ 

<結果パターン2> : 「Authoritative answers can be found」 (図 3-2) この結果が返ってきた場合は、「オープンリゾルバ」状態ですので早急に対策が必要です。 「手順4:対策について」に進んでください。

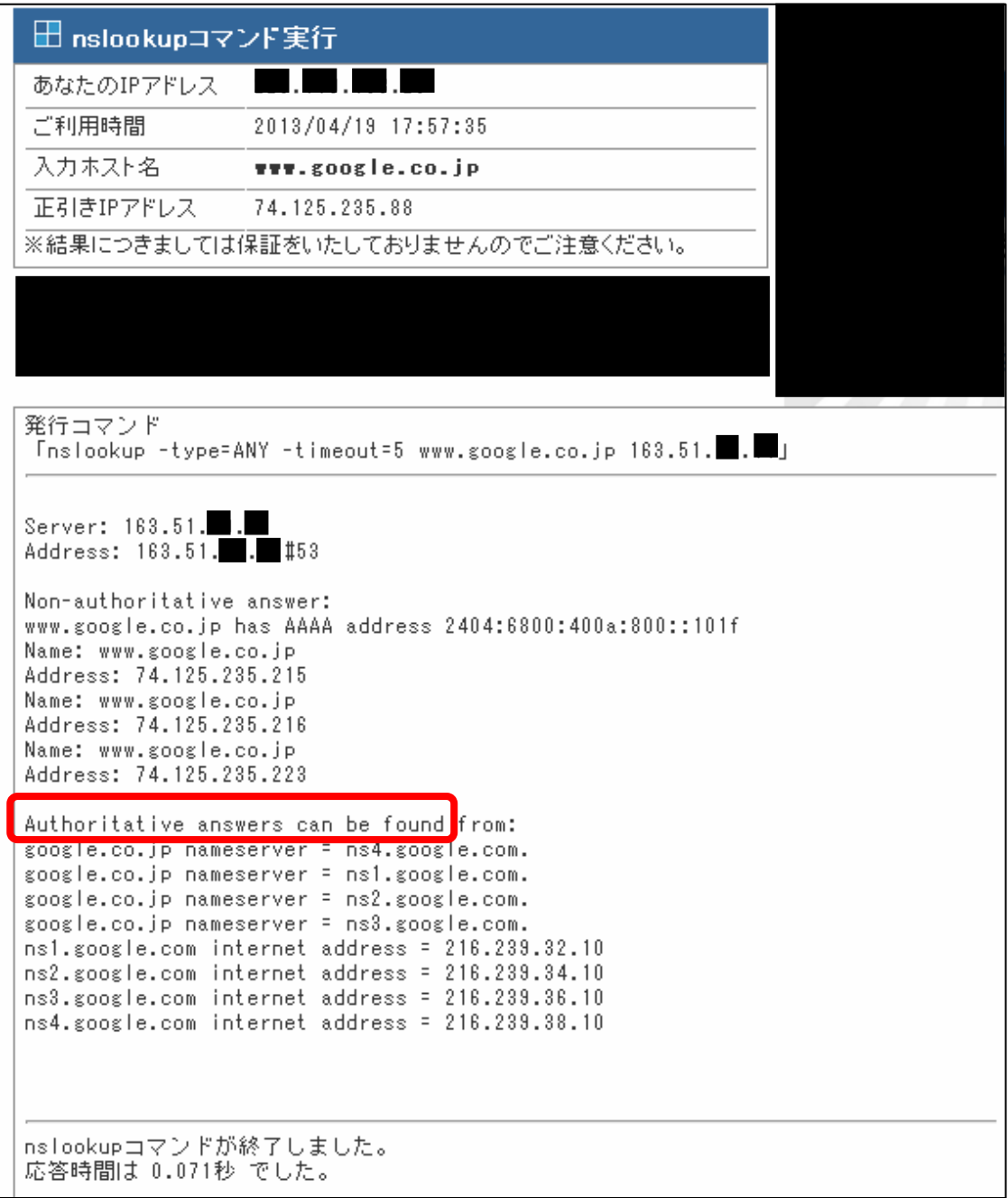

(図 3-2)

### 手順4、対策について

方針:「オープンリゾルバ」状態を「オープンリゾルバではない」状態に設定変更を行ってください。

【設定変更例:BIND を利用されている場合】

#### <変更内容>

「オープンリゾルバ」(すべての再帰問合せを回答する)状態を 「オープンリゾルバではない」(学内ネットワークのみ再帰問合せを回答する)状態に変更する。

<変更対象ファイル> 「named.conf」ファイル内の下記の記述を変更してください。

#### <変更前>

allow-query-cache { any; }; allow-recursion { any; };

#### <変更後>

allow-query-cache { localhost; 163.51.0.0/16; }; allow-recursion { localhost; 163.51.0.0/16; };

詳細についてご不明な点は、KUDOS までご相談ください。

【問合せ先】 総合情報システム部(KUDOS) 内線:3450 メールアドレス: kudos\_support@ml.kindai.ac.jp